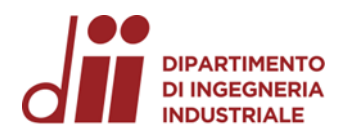

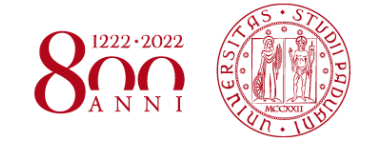

Università degli Studi di Padova – Dipartimento di Ingegneria Industriale Corso di Laurea in Ingegneria Meccanica Relazione per la prova finale

# **MODELLAZIONE DEL CIRCUITO F1 DI UNGHERIA E ANALISI CINEMATICA DELLE TRAIETTORIE**

**Tutor universitario: Prof. Matteo Massaro**

**Laureando: Filippo Ramundo**

**Matricola: 1168255**

Padova, 14/07/2022

*Corso di Laurea in Ingegneria …*

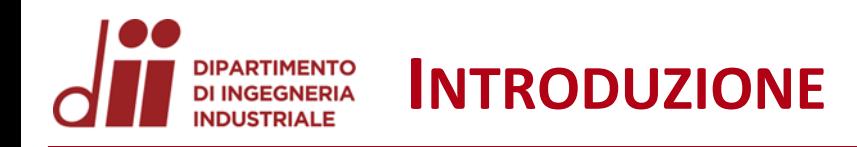

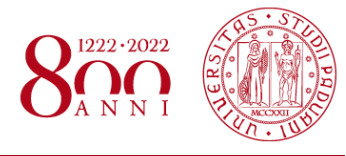

# *www.dii.unipd.it*

## OBIETTIVI:

- Modellazione del circuito di Ungheria tramite il rilevamento dei dati GPS da Google Earth Pro ed importazione in AutoCAD;
	- Calcolo dei coefficienti di attrito per le varie zone del circuito modellato, quali asfalto, ghiaia ed erba, tramite un'analisi approssimata delle traiettorie d'incidente nella Formula 1.

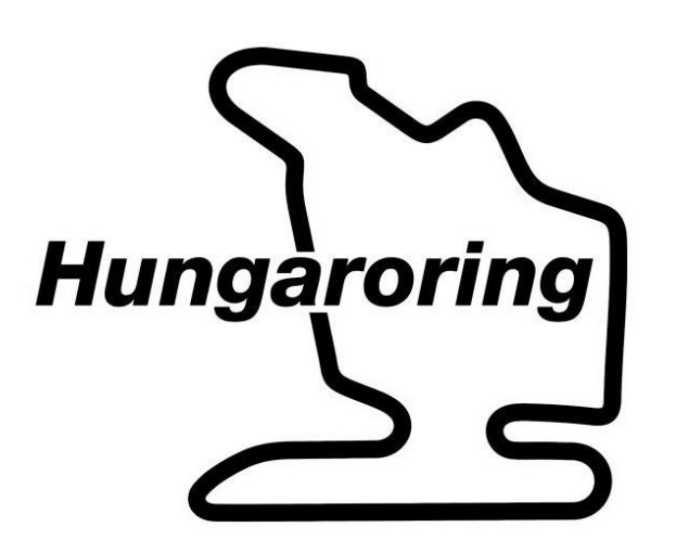

- PROCEDIMENTO: Raccolta dei dati GPS del circuito da Google Earth Pro;
	- Conversione dei punti in file di testo mediante il tool GPS Visualizer;
	- Importazione dei dati in un modello AutoCAD, dotato anche del profilo di velocità;
	- Ricerca dei video di uscite di pista o incidenti possibili da analizzare con rilevamento degli istanti e spazi d'impatto;
	- Raccolta dei dati in un foglio Excel e calcolo dei coefficienti di attrito tramite formule fisiche adeguate.

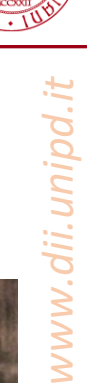

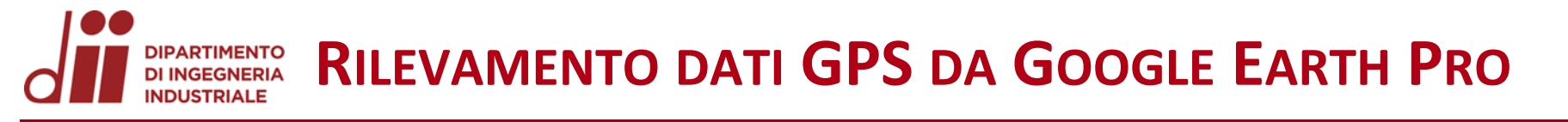

Visualizzando il circuito tramite Google Earth Pro si individuano gli elementi principali: bordi pista (2-rossi), cordoli (26-blu), zone di ghiaia (2-bianche), zone d'erba (26-verdi), barriere (52-celeste).

In questo passaggio si posizionano i punti lungo i bordi che delimitano ogni zona del circuito con una distanza tra punti successivi non superiore ai 2 metri, per una buona precisione. Infine ogni elemento è salvato in formato ″.kml″.

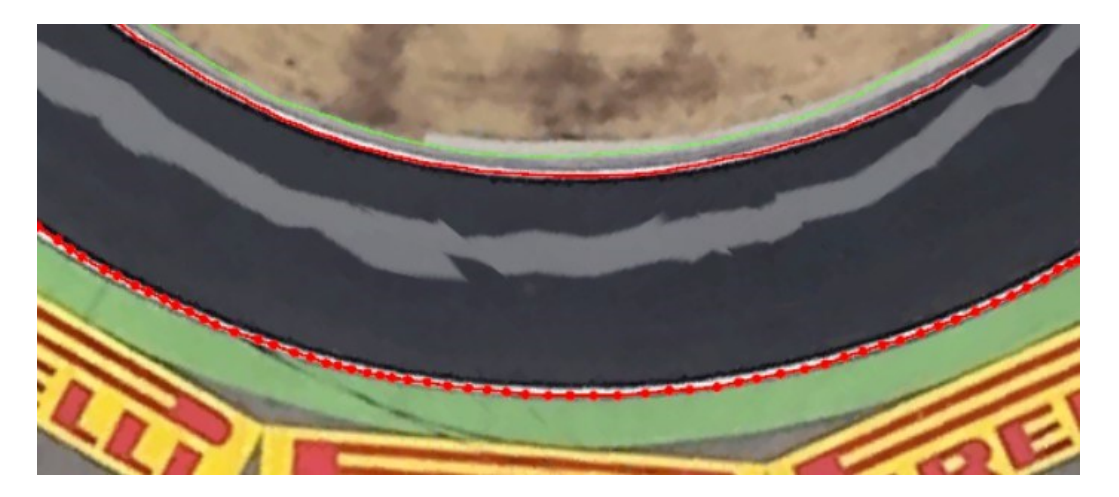

Dettaglio del rilevamento dati GPS da Google Earth Pro

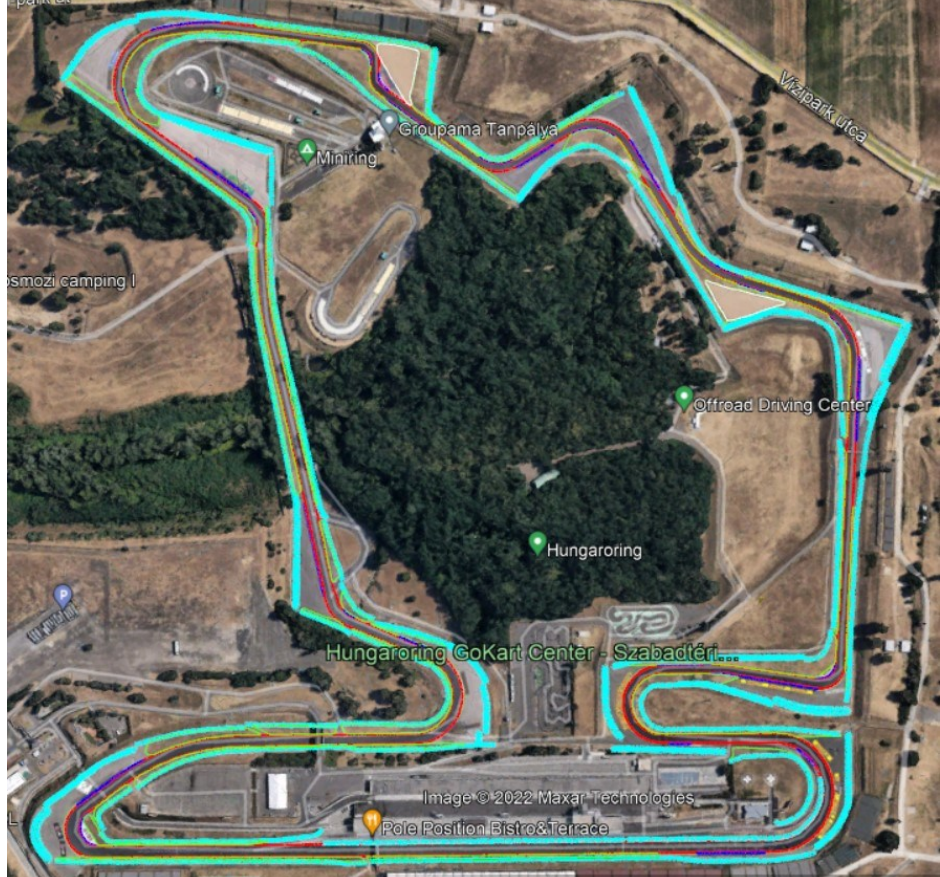

Vista del circuito di Ungheria da Google Earth Pro

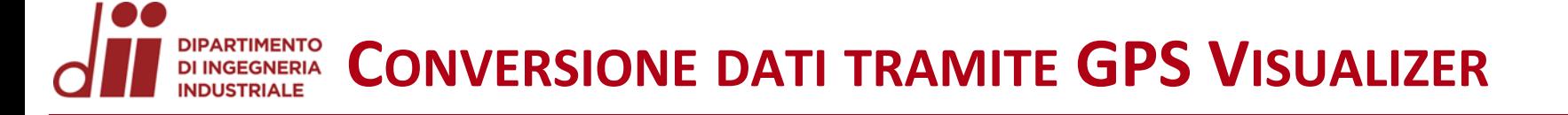

Utilizzando il link <https://www.gpsvisualizer.com/elevation> si aggiunge il valore della quota per ogni punto degli elementi del circuito ricavati da Google Earth Pro, successivamente ognuno dei file ''.kml'' viene convertito in formato ''.txt''. Questo permette di raccogliere in un unico documento le coordinate di latitudine, longitudine e altitudine di ciascuna zona modellata.

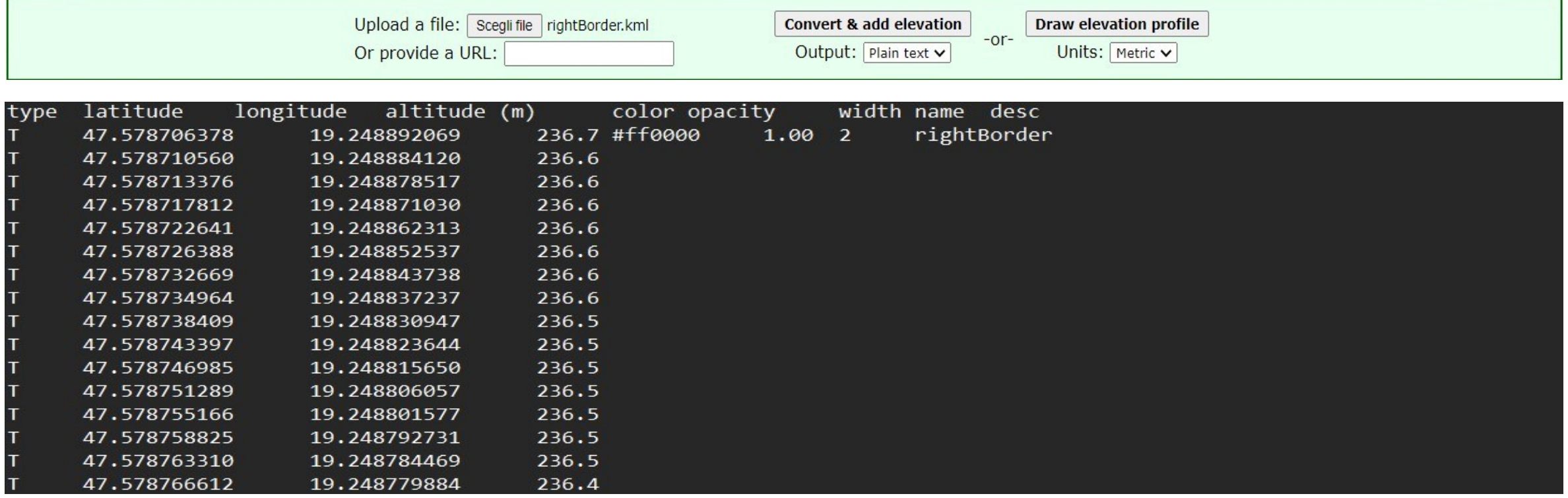

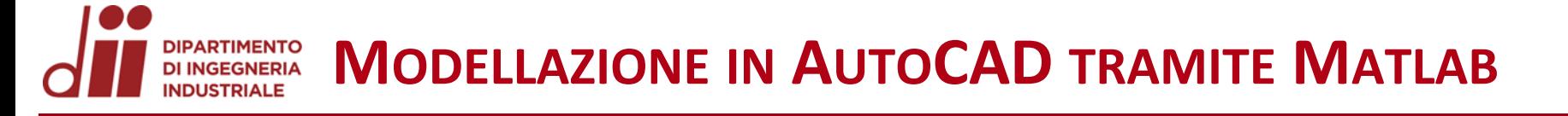

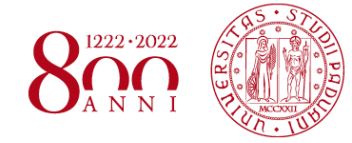

*www.dii.unipd.it*

www.dii.unipd.ii

Dal tutor universitario è fornito lo script Matlab "Track data viewer.m" che rende possibile la lettura dei file di testo creati con GPS Visualizer. Lanciando lo script sul tracciato di Ungheria, si verifica che non ci siano intersezioni tra le diverse zone per cordoli, ghiaia, erba e barriere.

Successivamente, convertendo i file ″.txt″ controllati in Matlab, il tutor universitario provvede a generare un file ″.dxf″ , che costituisce un modello in AutoCAD.

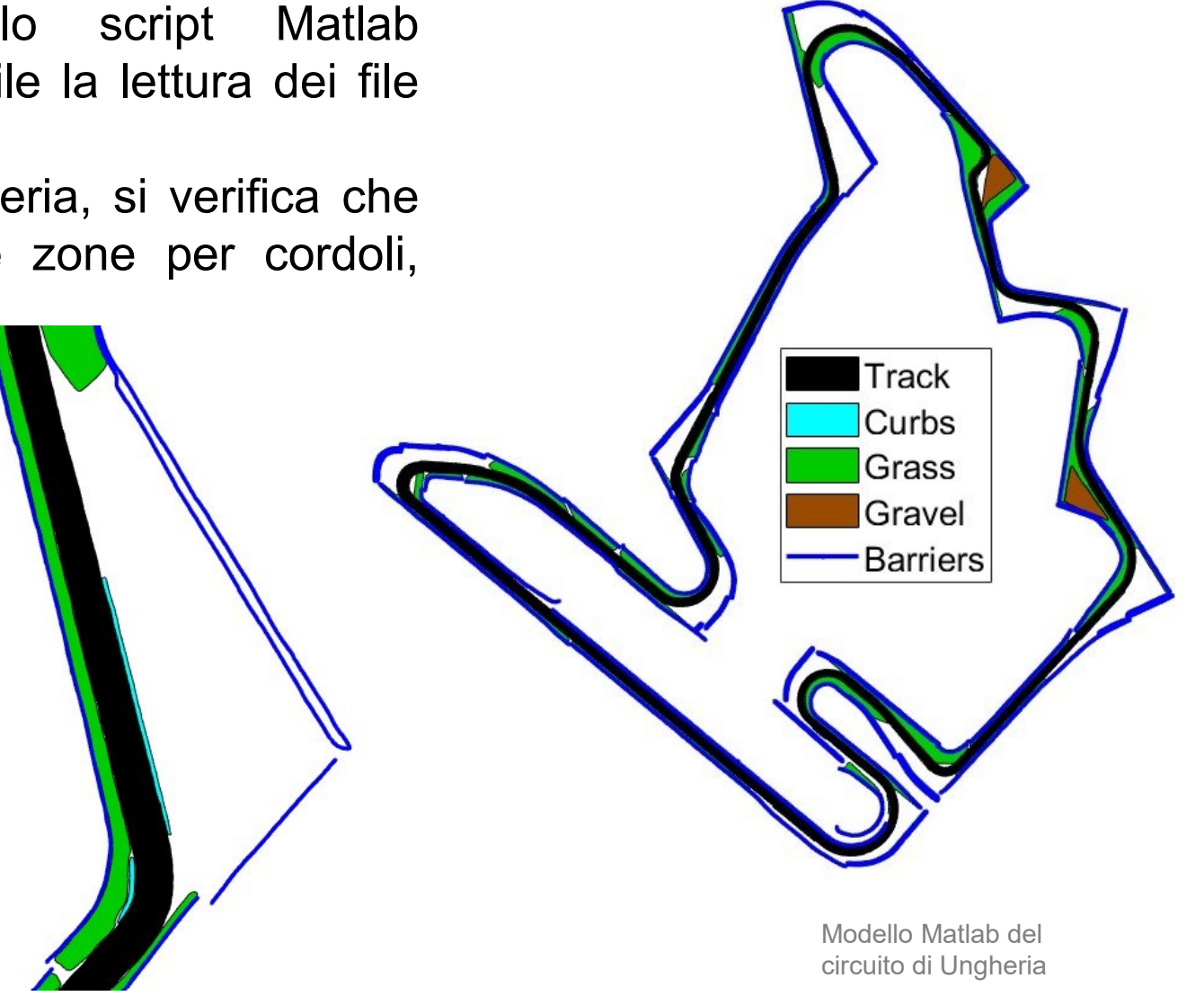

Dettaglio modello Matlab, curva 4

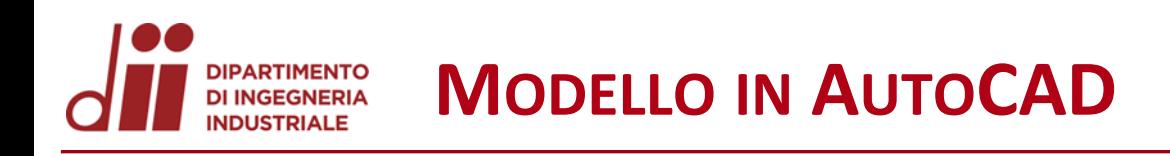

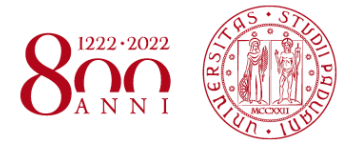

Il file ″.dxf″ generato contiene:

- il modello CAD del circuito di Ungheria;
- il layer "Trajectory" (rosso) con all'interno una polilinea rappresentante la traiettoria ideale (coordinate X,Y,Z);
- Il layer "SpeedProfile" (celeste) con all'interno una polilinea rappresentante la velocità: la differenza di altezza (asse Z) rispetto alla traiettoria ideale è la velocità in m/s.

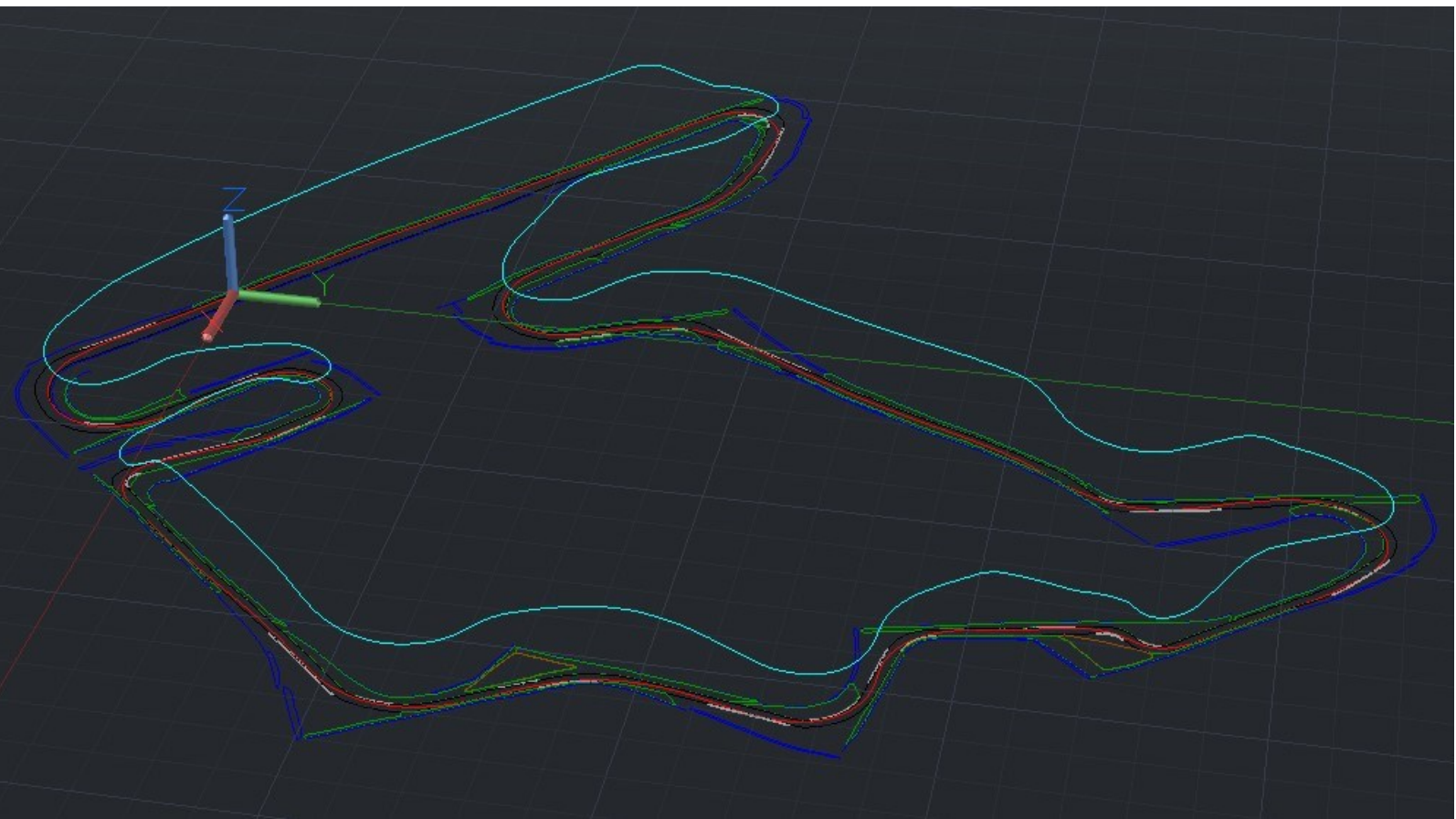

Modello AutoCAD del circuito di Ungheria

- Dai video disponibili su YouTube è stato possibile eseguire un'analisi di **5** differenti uscite di pista delle monoposto di F1 sul circuito di Ungheria;
- Si individua il punto di **inizio uscita di pista**: è il punto in cui la monoposto perde aderenza ed esce dalla traiettoria ottimale;

**PROCEDIMENTO GENERALE SEGUITO**

- Si traccia la **traiettoria di uscita di pista** grazie ai riferimenti presi dai video (superfici, barriere e cordoli);
- Si determina il punto di **fine uscita pista**: è il punto in cui la monoposto arresta la corsa o sbatte contro le barriere;
- Si rileva il **tempo totale** dell'uscita di pista ed i tempi parziali delle superfici (asfalto, ghiaia, erba) con l'ausilio del cronometro;
- Determinata la traiettoria e tracciata su Google Earth Pro e AutoCad, è stato possibile ricavare la **lunghezza totale** e parziale delle varie superfici di cui è composta.

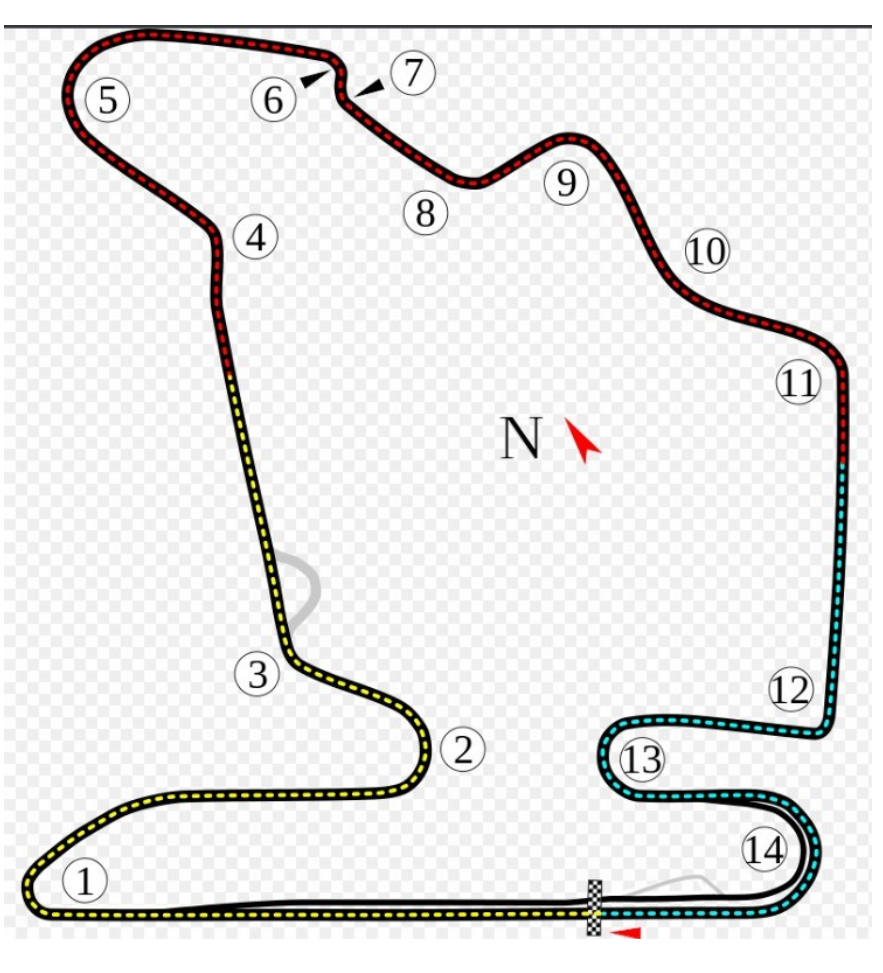

Schema circuito di Ungheria

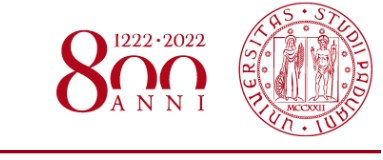

## **DESCRIZIONE FORMULE UTILIZZATE**

- Si assume la velocità iniziale  $V_0$  ottenuta dalla simulazione su AutoCAD;
- Dall'equazione del moto rettilineo uniformemente accelerato  $S(t) = S_0 + V_0 t + \frac{1}{2}$  $\frac{1}{2} a t^2$  si ricava l'accelerazione  $a = \frac{2 (S - V_0 t)}{t^2}$  $t^2$ con  $S_0 = 0$ ;
- E' così possibile ottenere la velocità finale  $V(t) = V_0 + at$ ;
- Infine eguagliando la legge di Newton con la forza d'attrito  $F = ma = -\mu mg$  si ottiene il coefficiente d'attrito  $\mu = -\frac{a}{a}$  $\frac{a}{g}$ ;
- Il procedimento è ripetuto per le differenti superfici che percorre la monoposto riuscendo a stimare quindi una velocità iniziale e finale, la decelerazione e il coefficiente d'attrito nel caso di asfalto, ghiaia o erba.
- Tutti i dati ed i calcoli eseguiti sono stati raccolti in un file Excel, a supporto delle operazioni svolte;
- Di seguito si affronta l'analisi delle traiettorie di ciascun incidente e si riportano i risultati ottenuti.<br>Immagine illustrativa forze coinvolte
	-

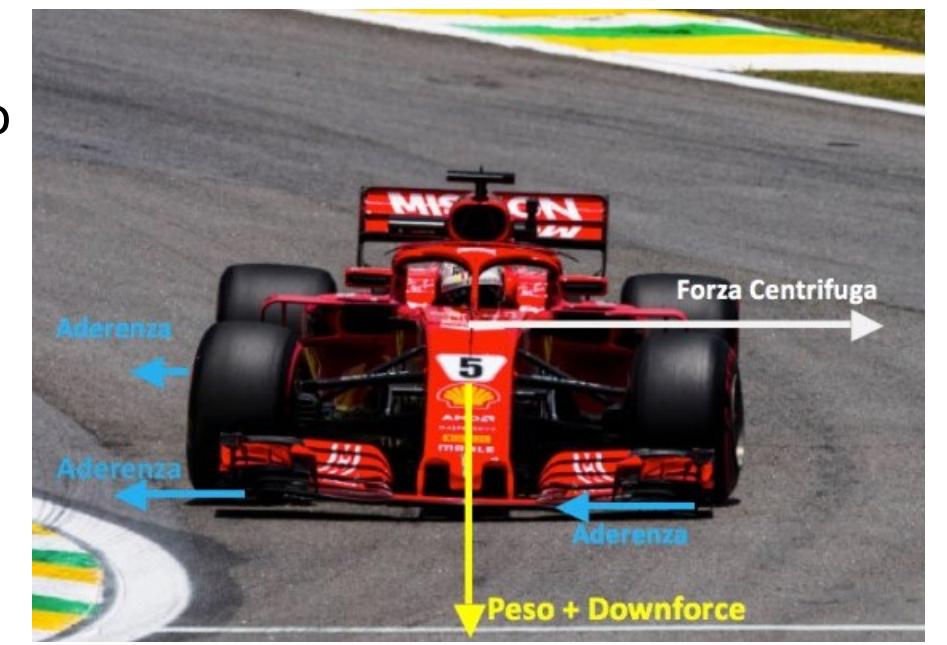

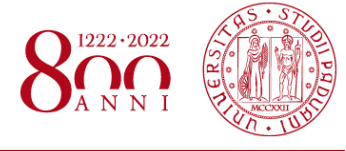

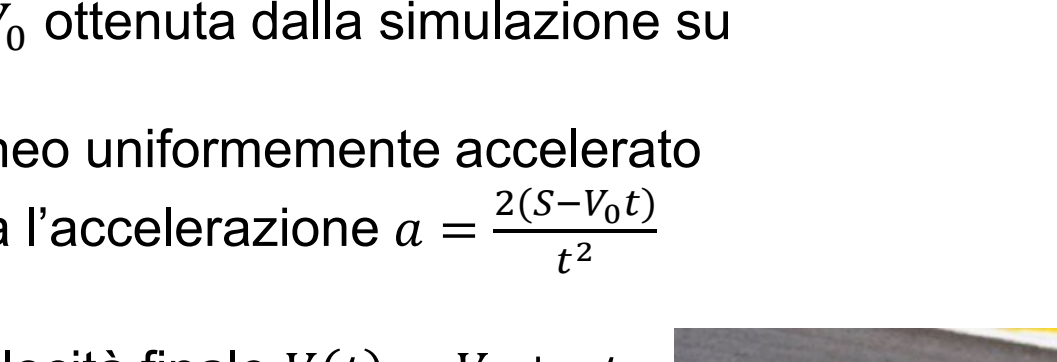

# **INCIDENTE** 1 - **CARLOS** SAINZ 2021

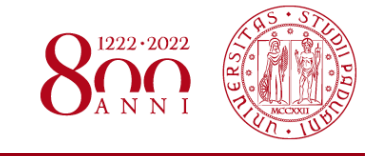

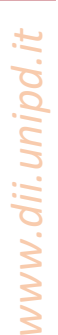

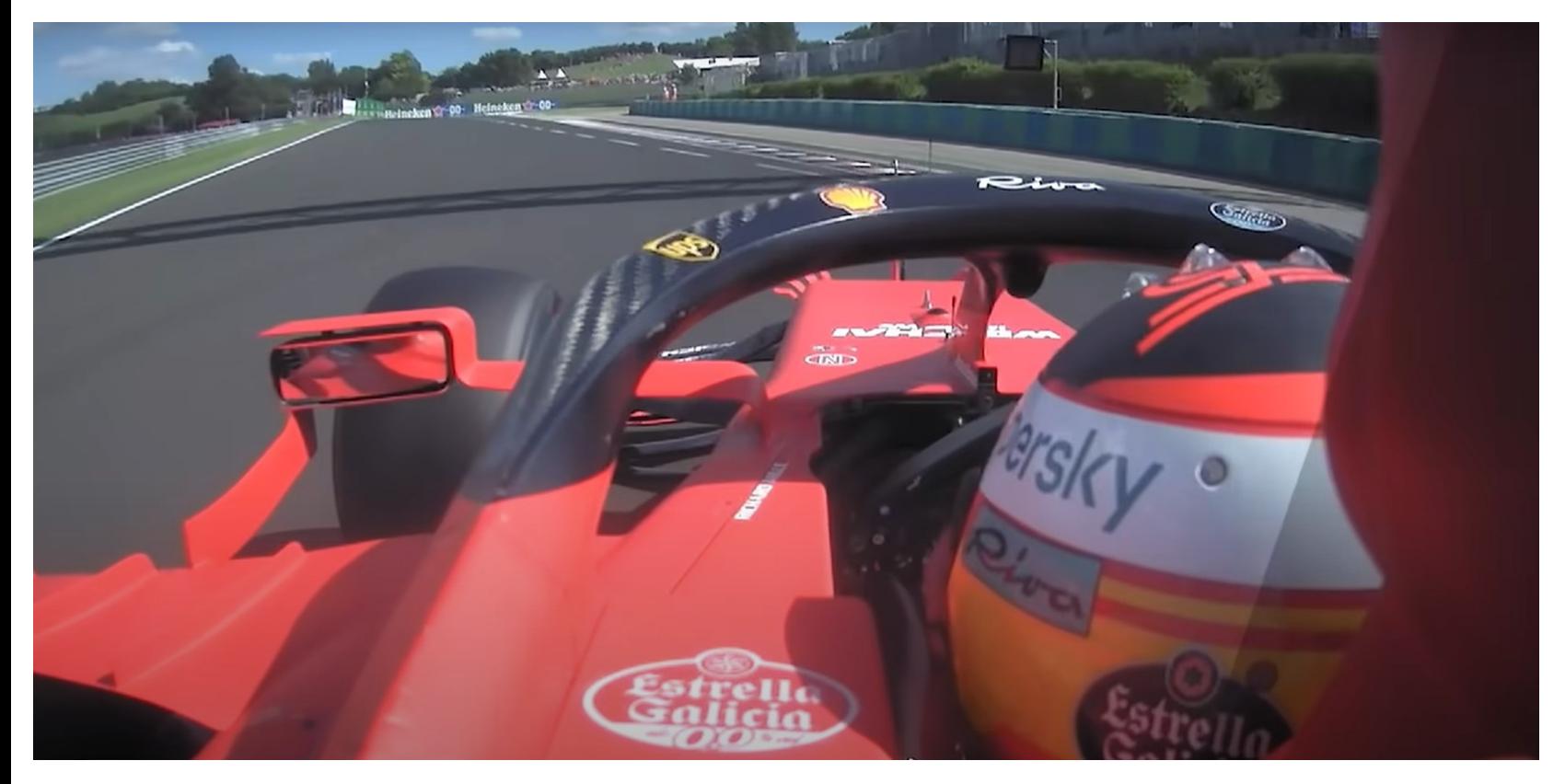

L'incidente coinvolge il pilota Carlos Sainz alla curva 14 della Q2 del 2021, perde aderenza a causa della temperatura elevata degli pneumatici e il vento da dietro che ne aumenta leggermente la velocità all'entrata della curva. Arresterà la corsa solo a contatto con la barriera. Verrà analizzato solo il caso asfalto dato che non ci sono altre superfici coinvolte. La pendenza inferiore a 1,3° non influisce nei coefficienti calcolati.

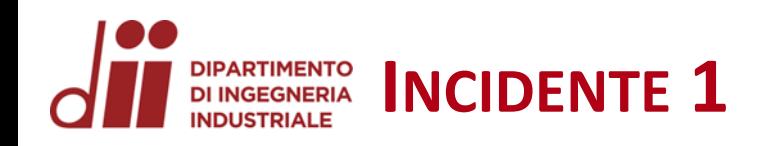

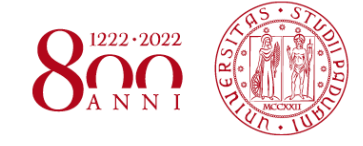

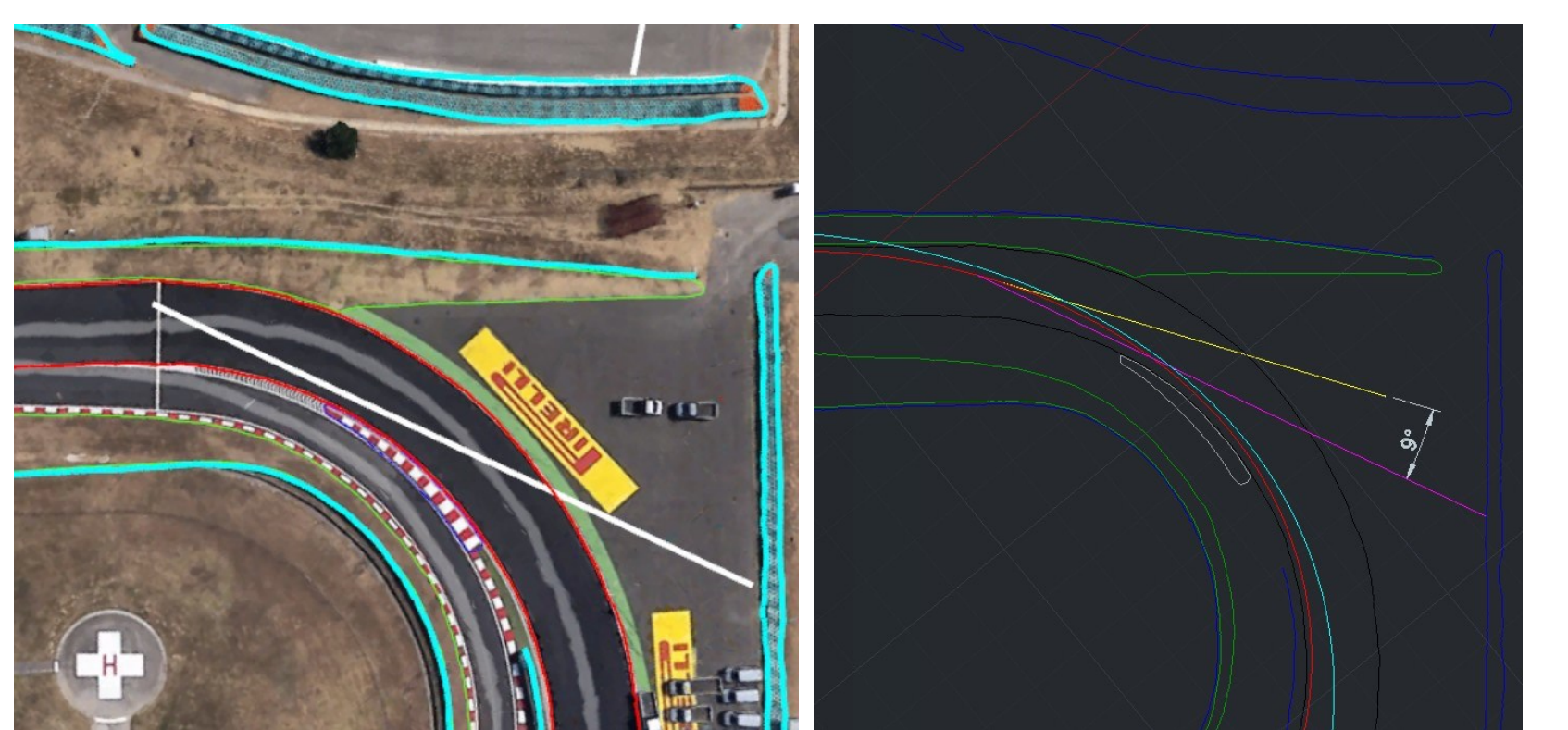

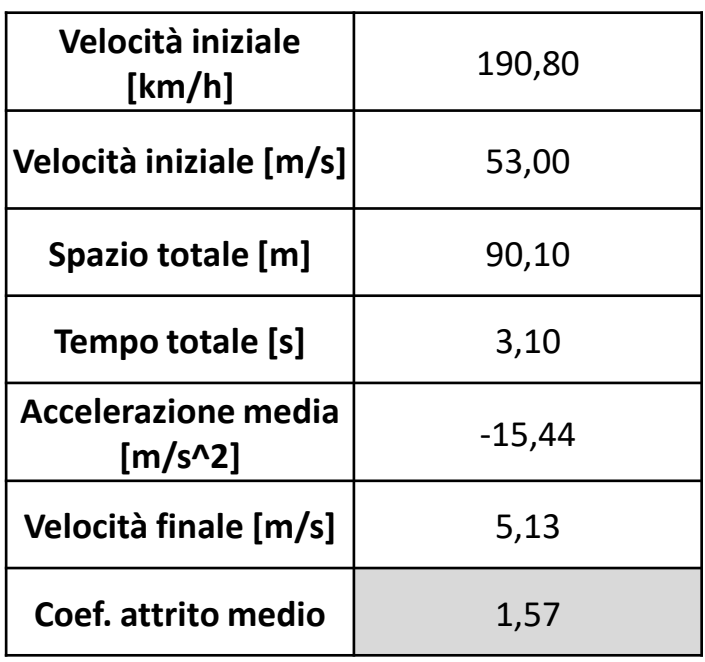

Vista della curva 14 da Google Earth Pro Traiettoria della monoposto (linea

magenta) visualizzata nel modello AutoCAD e relativo angolo formato con la tangente (linea gialla) alla traiettoria ideale, nel punto iniziale.

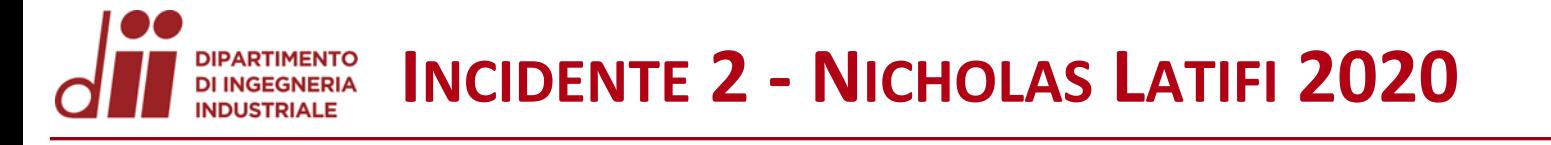

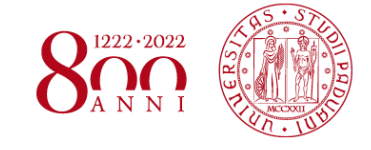

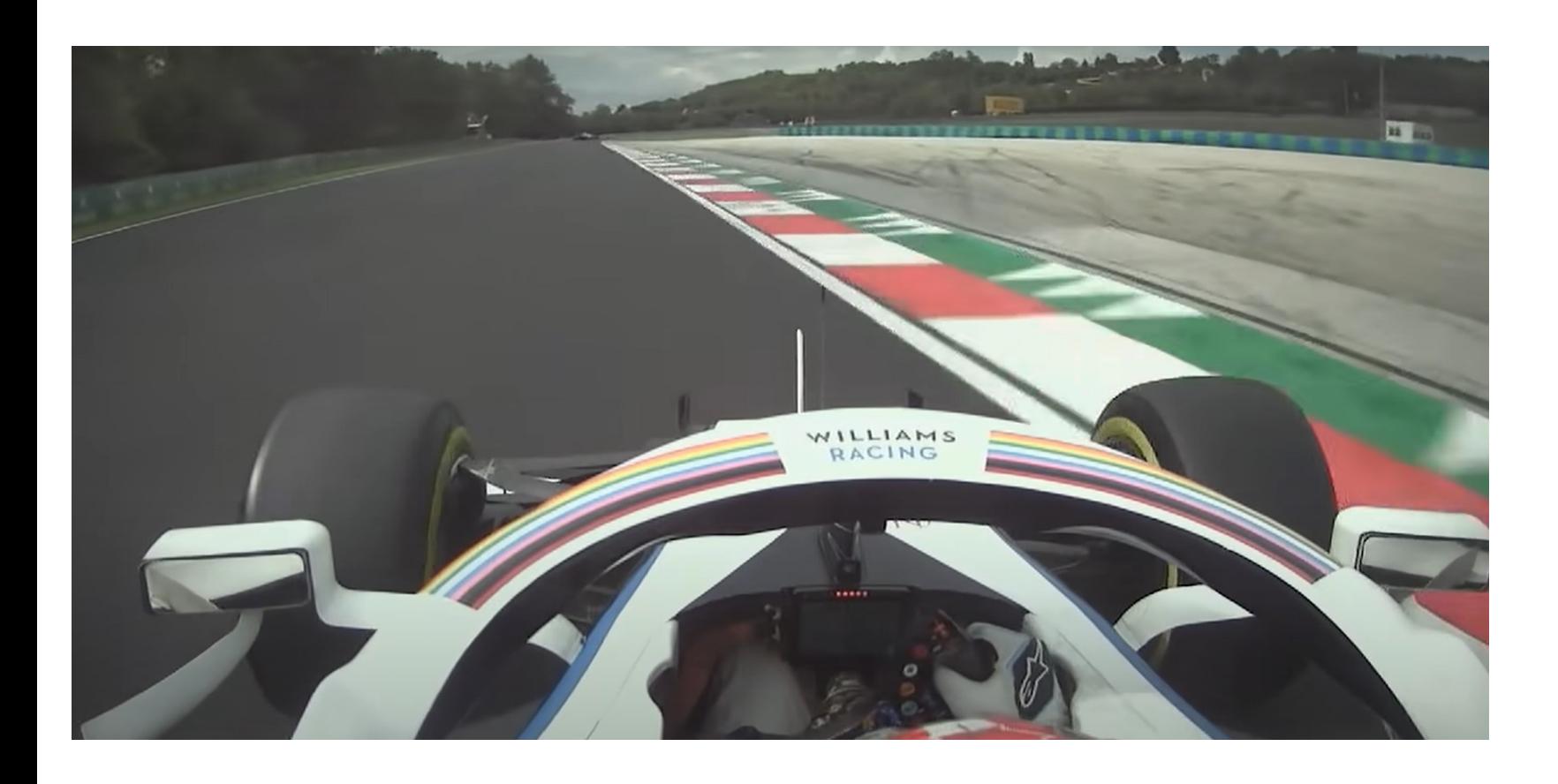

Il pilota in questione è Nicholas Latifi, perde il controllo della vettura alla curva 5 del giro 43 del Gran Premio di Ungheria del 2020. In questo caso si ferma prima del contatto delle barriere quindi la velocità finale sarà nulla. Anche questo incidente avviene sull'asfalto asciutto. La pendenza è pressocchè nulla.

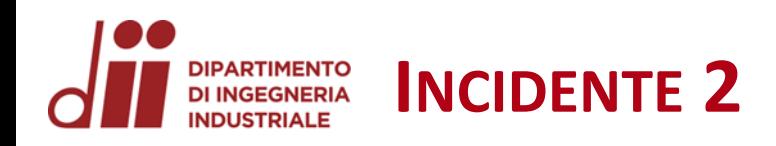

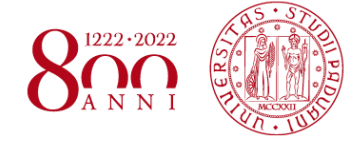

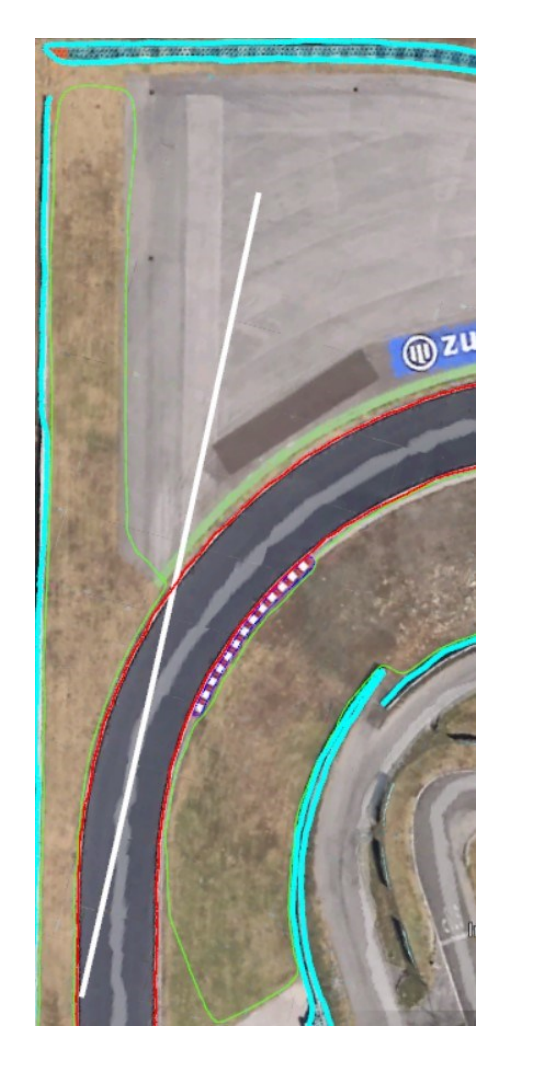

Vista della curva 5 da Google Earth Pro

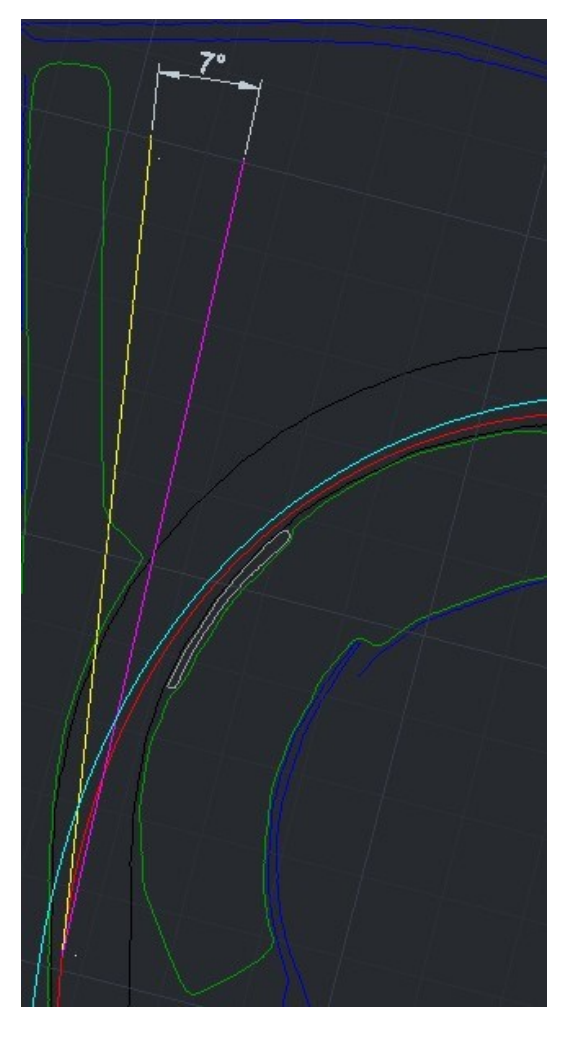

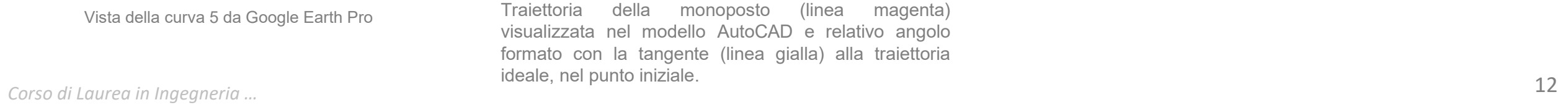

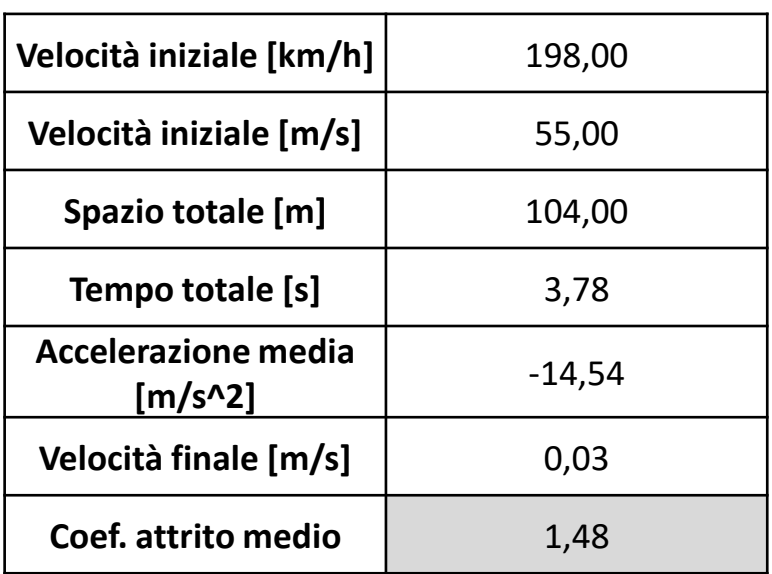

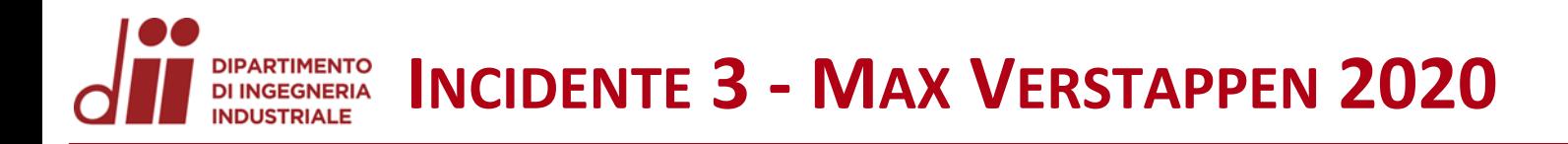

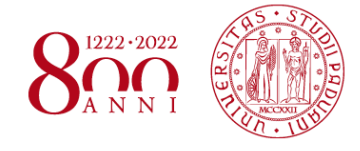

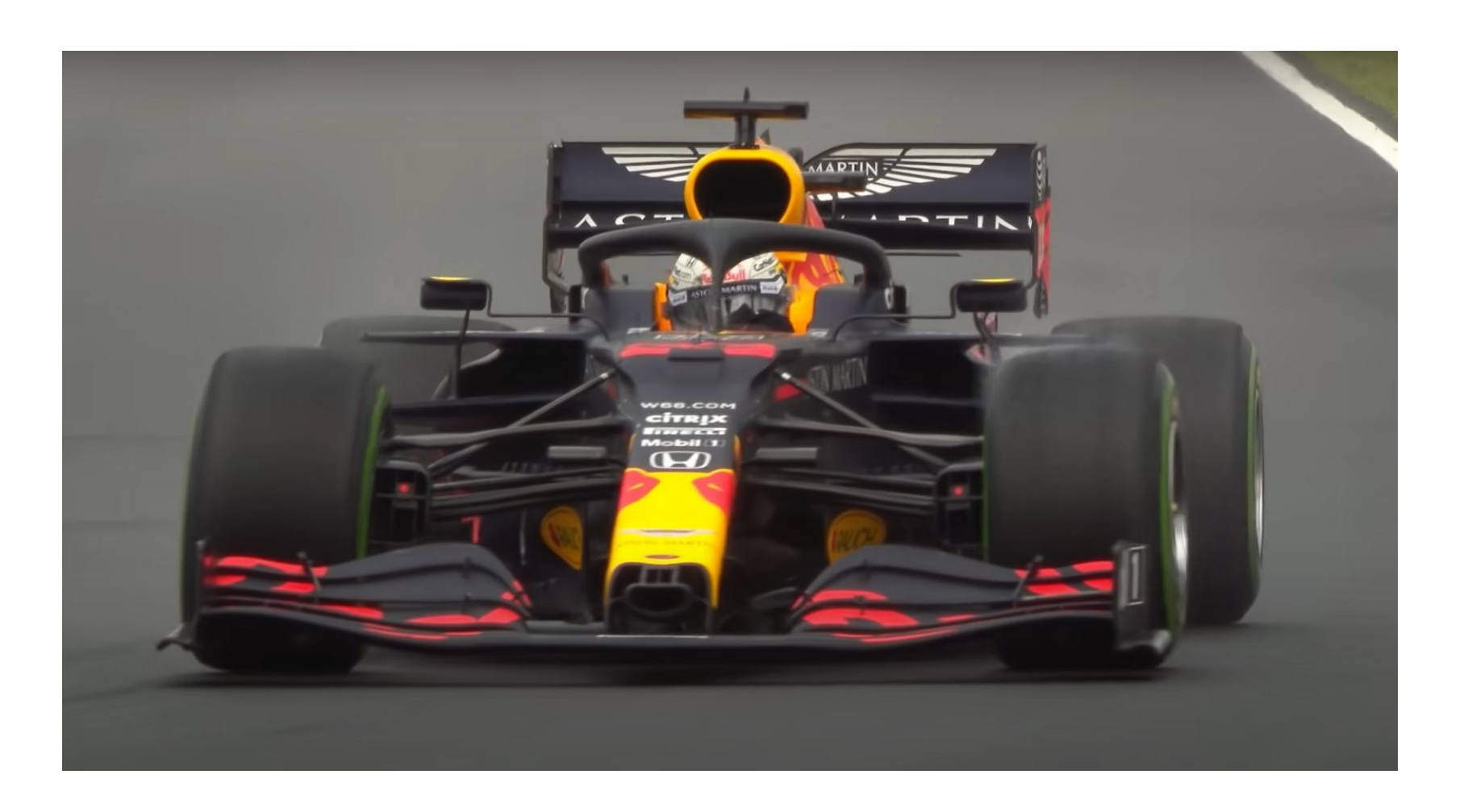

Nel video è presente Max Verstappen alla curva 12 del giro di formazione del GP del 2020. L'incidente termina con Max che colpisce la barriera. Piove leggermente e l'asfalto è bagnato. Anche in questo caso la pendenza è quasi nulla.

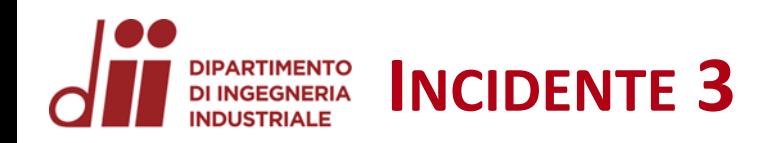

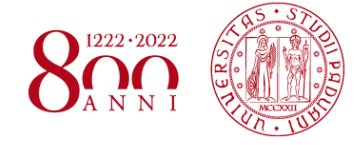

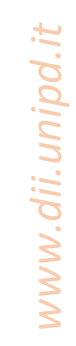

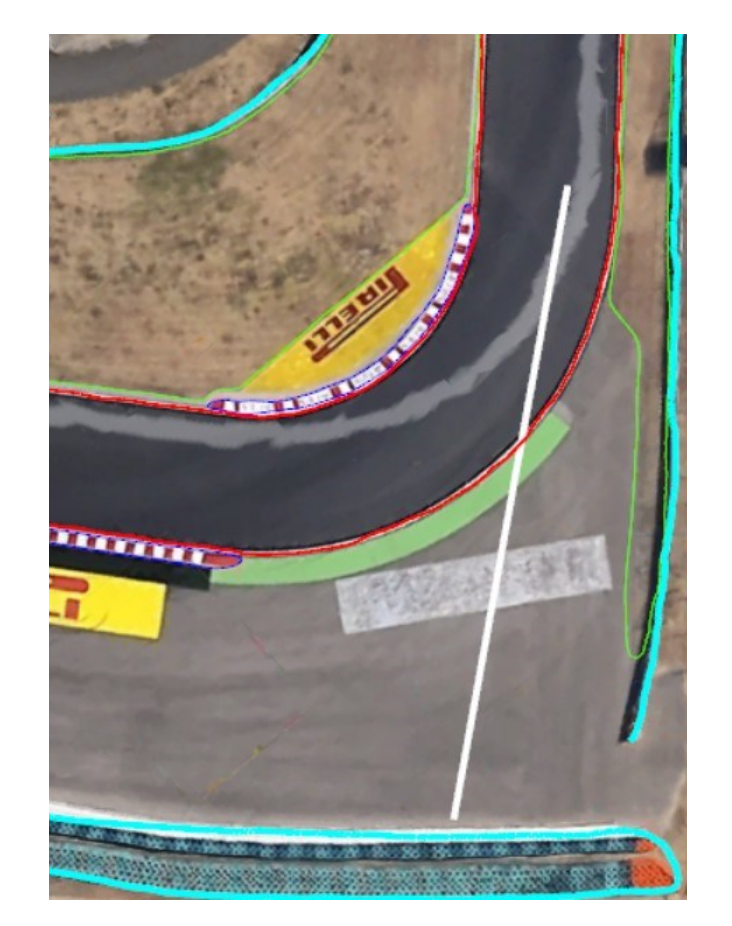

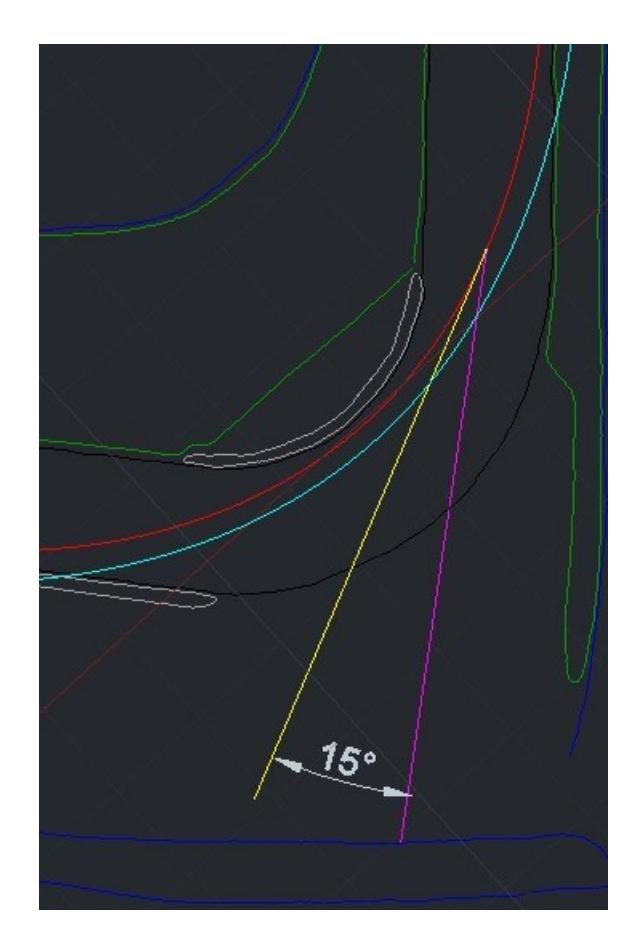

Vista della curva 12 da Google Earth Pro Traiettoria della monoposto (linea magenta) visualizzata nel modello AutoCAD e relativo angolo formato con la tangente (linea gialla) alla traiettoria ideale, nel punto iniziale.

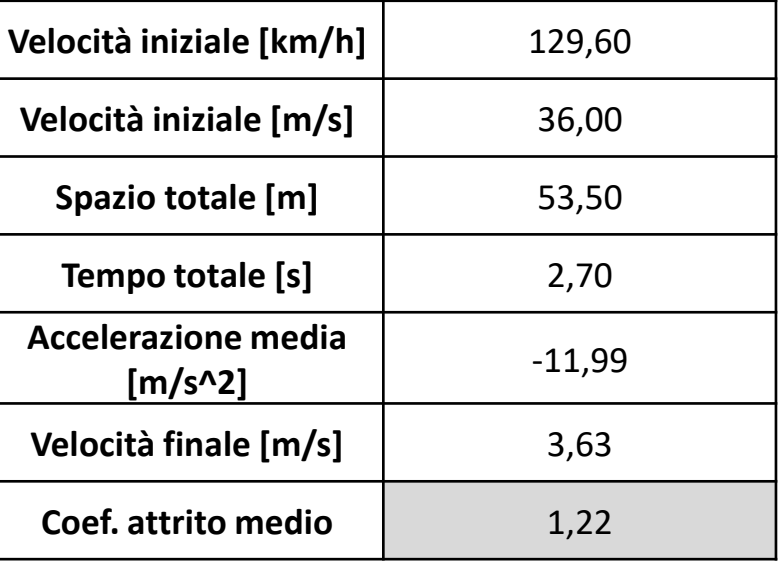

*Corso di Laurea in Ingegneria …* 14

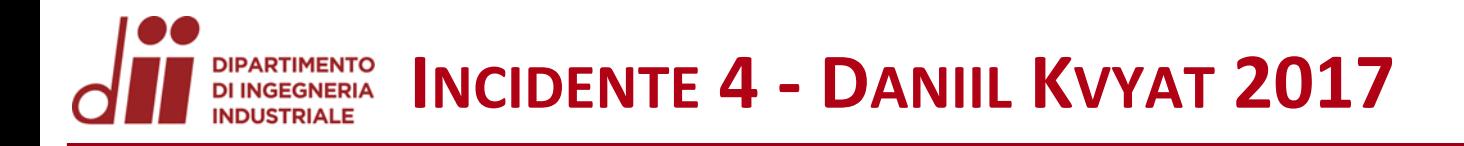

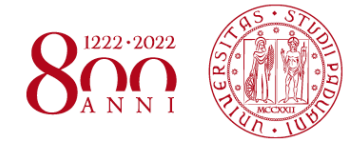

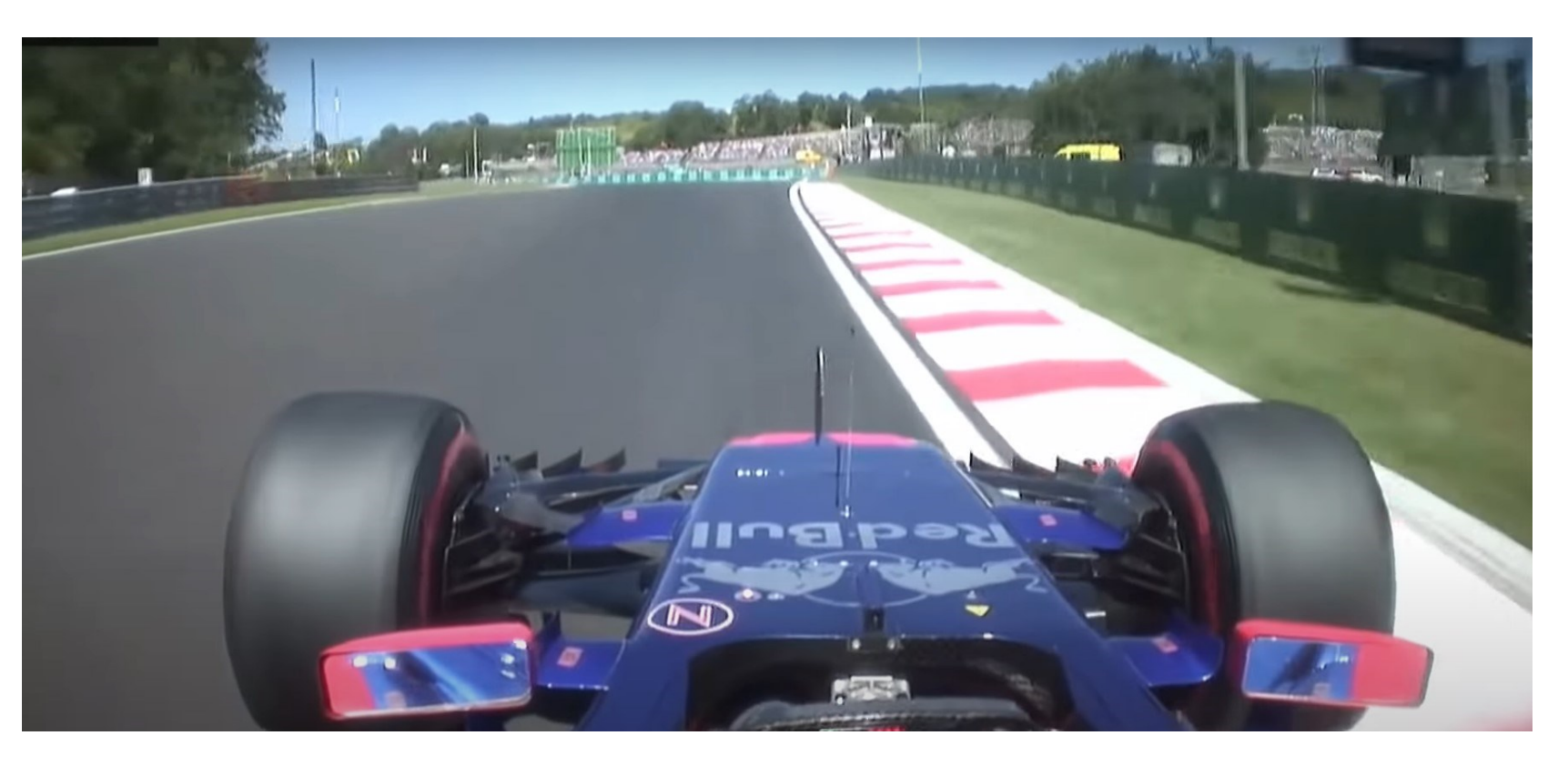

In questo caso viene analizzata l'uscita di pista di Daniil Kvyat alla curva 4 della Q1 del 2017. L'asfalto è asciutto e la velocità finale viene approssimata quasi nulla. Qui la pendenza è sempre minore di 1,3°.

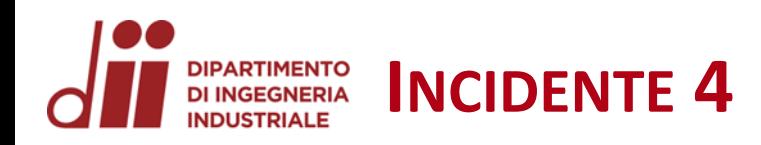

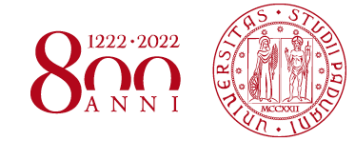

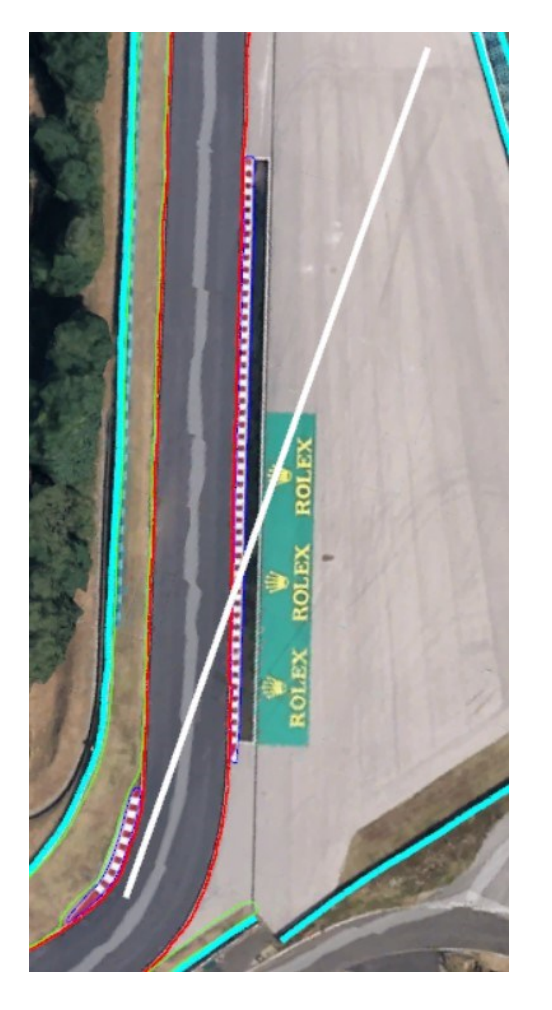

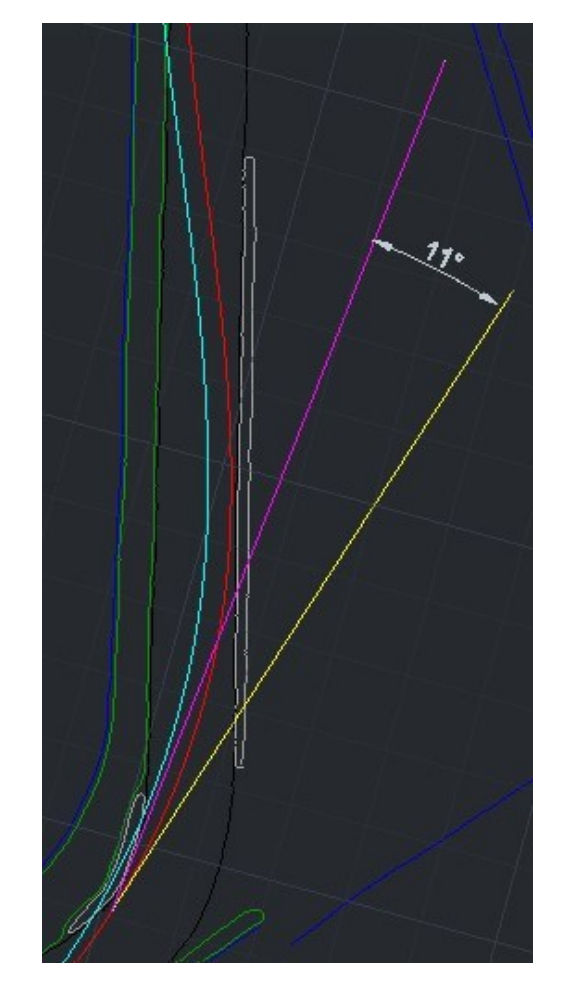

*Corso di Laurea in Ingegneria …* 16 Vista della curva 4 da Google Earth Pro Traiettoria della monoposto (linea magenta) visualizzata nel modello AutoCAD e relativo angolo formato con la tangente (linea gialla) alla traiettoria ideale, nel punto iniziale.

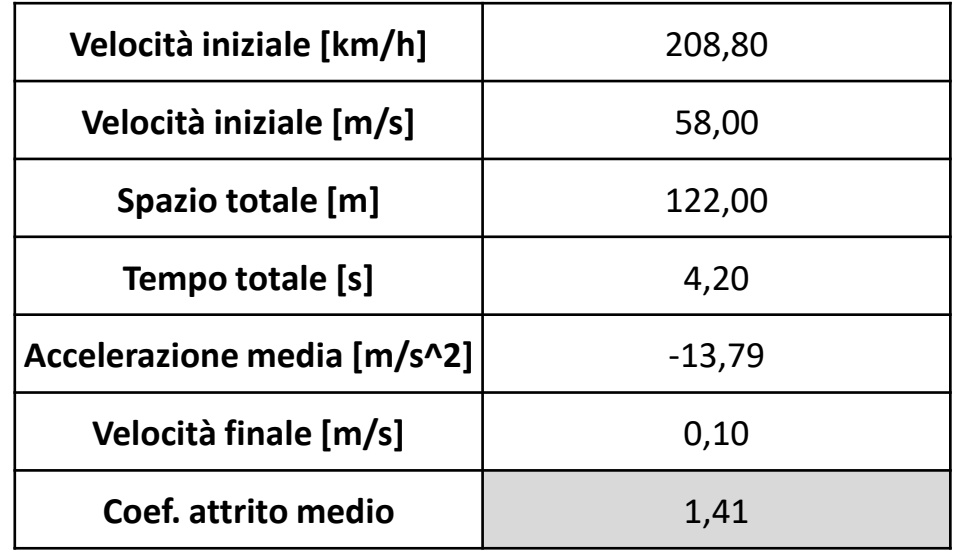

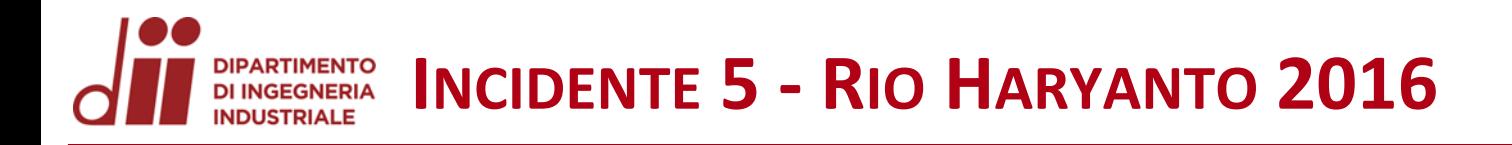

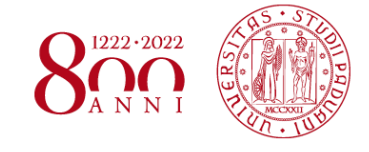

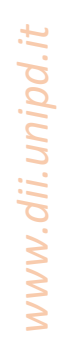

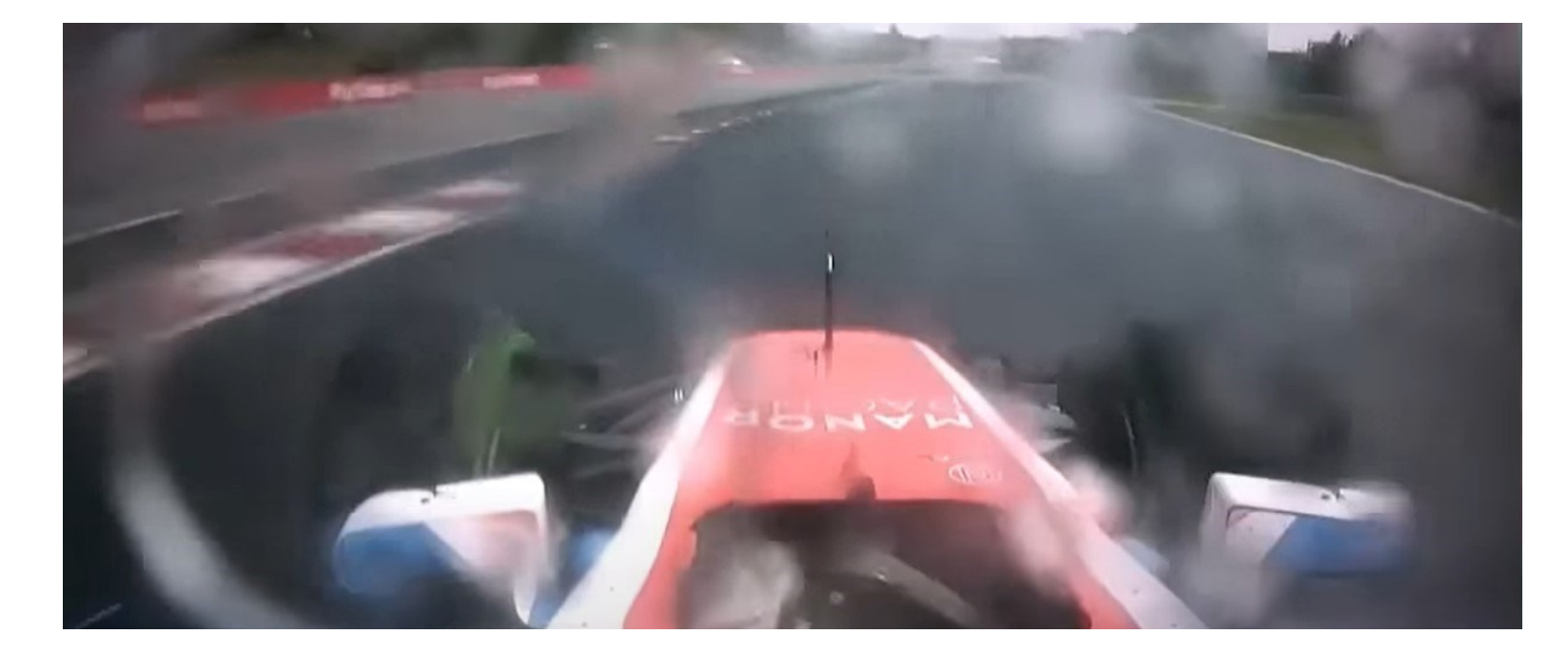

Il video riproduce l'incidente di Rio Haryanto alla curva 10 della Q1 nel 2016. Le condizioni dell'asfalto sono molto scivolose a causa della fitta pioggia. Vengono analizzate anche le superfici di ghiaia ed erba bagnate. L'incidente termina con la vettura che sbatte contro la barriera. La pendenza è intorno a 2° in salita i primi 30 metri e successivamente minore di 1°.

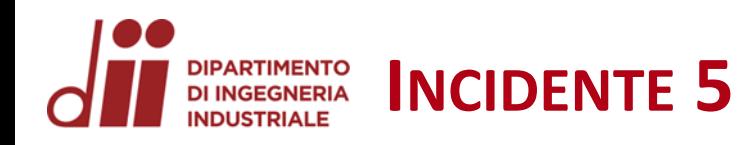

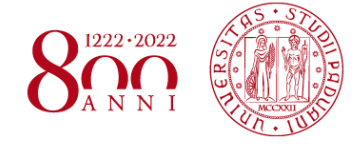

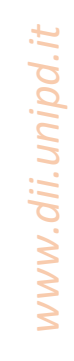

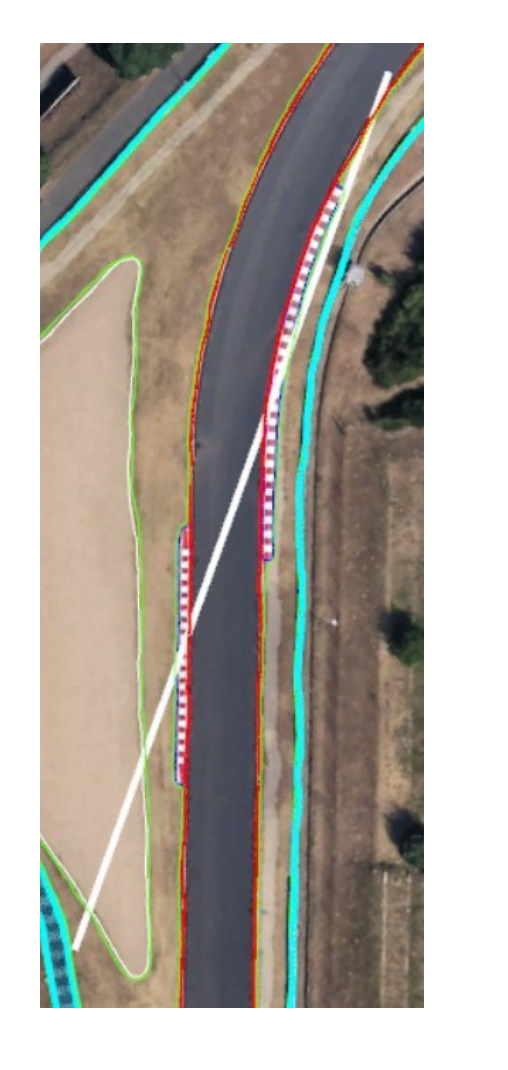

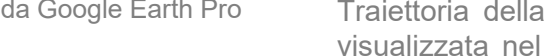

*Corso di Laurea in Ingegneria …* 18 Vista della curva 10 da Google Earth Pro Traiettoria della monoposto (linea magenta) visualizzata nel modello AutoCAD e relativo angolo formato con la tangente (linea gialla) alla traiettoria ideale, nel punto iniziale.

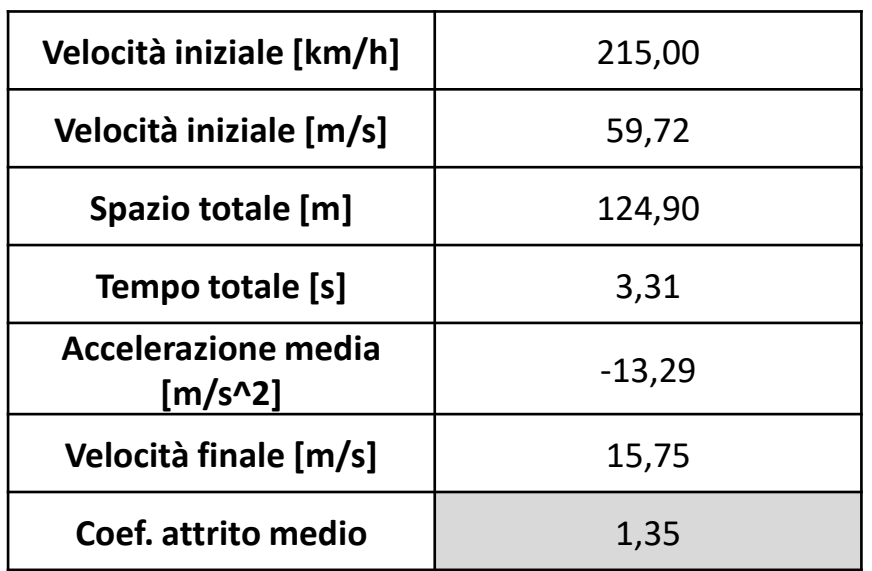

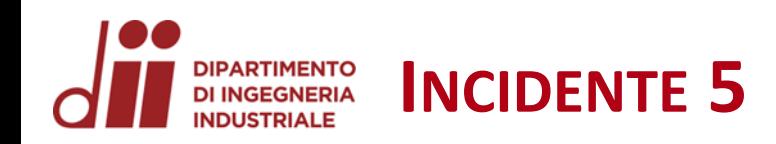

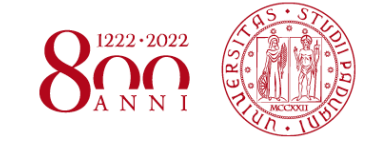

*www.dii.unipd.it*

www.dii.unipd.it

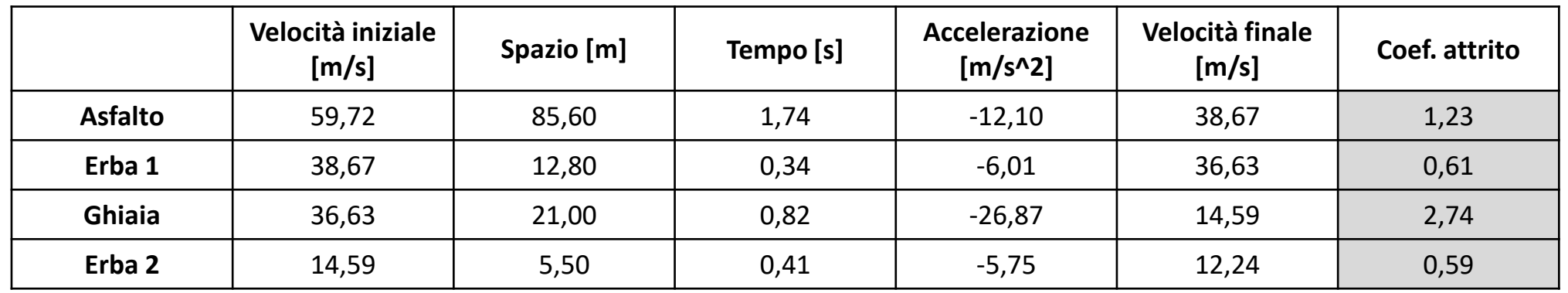

### Grafico velocità-tempo

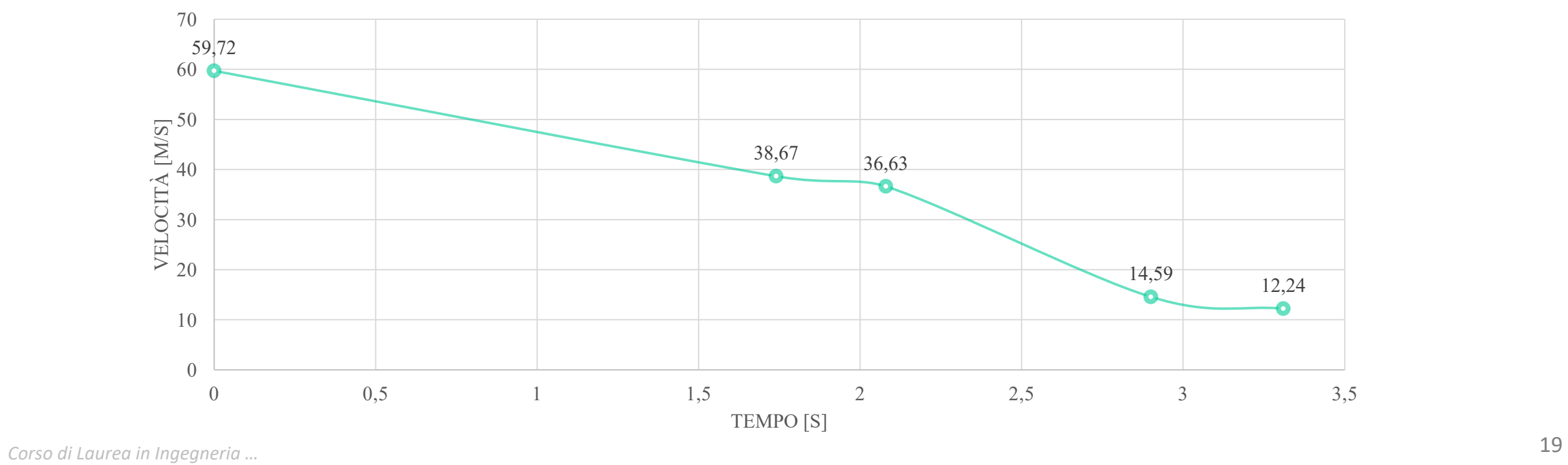

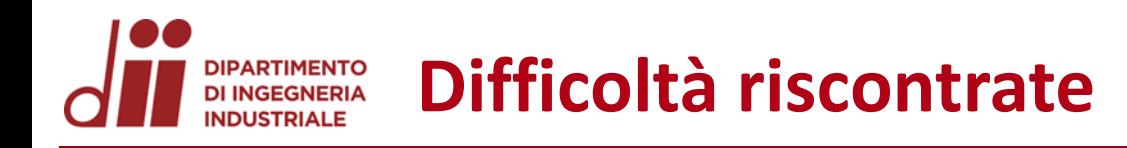

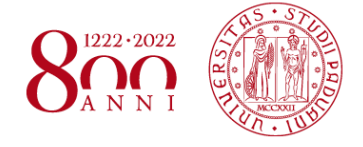

L'incidente di Rio Haryanto è risultato discretamente complesso nel calcolo dei coefficienti d'attrito a causa di vari aspetti:

- La velocità iniziale di uscita pista era particolarmente elevata;
- I tratti d'erba risultavano stretti (fino a 5,5 metri);
- Il tempo trascorso nelle varie superfici era contenuto (minore di 1 secondo) ed è stato necessario stimare una media dei tempi parziali tramite i frame del video.

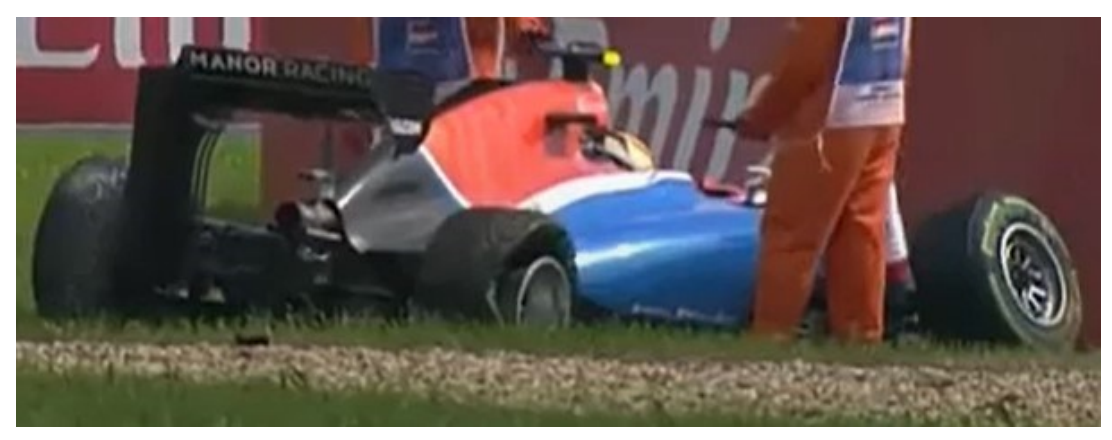

Immagine della monoposto di Rio Haryanto a fine incidente

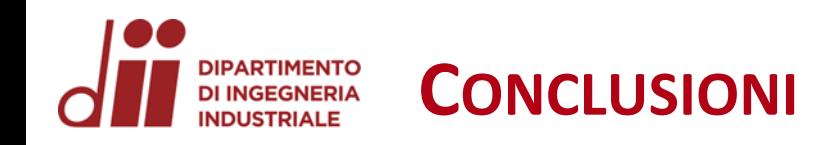

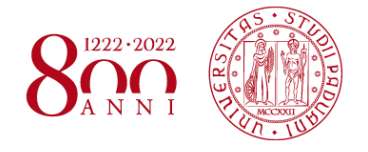

- I coefficienti di attrito per l'asfalto asciutto si distribuisco tra 1,41 e 1,57 con  $\mu_{\text{medio asfalto} asciutto} = 1,49 \text{ e } dev. standard asfalto asciutto = 0,08;$
- I coefficienti di attrito per l'asfalto bagnato hanno valori 1,22 e 1,23 con  $\mu_{\text{medio asfalto baanato}} = 1,23$  e dev. standard asfalto bagnato = 0,01;
- Per la ghiaia bagnata, invece,  $\mu_{\text{media ghiaia bagnata}} = 2,74;$
- Infine per l'erba bagnata i coefficienti di attrito assumono i valori 0,59 e 0,61 con  $\mu_{\text{medio erba bagnata}} = 0,60$  e dev. standard erba baganata = 0,02;
- Le deviazioni delle traiettorie d'incidente rispetto alla tangente della traiettoria variano da un minimo di 5° a un massimo di 15° con *valore medio* = 9,4°.

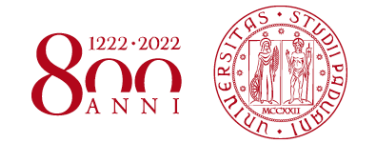

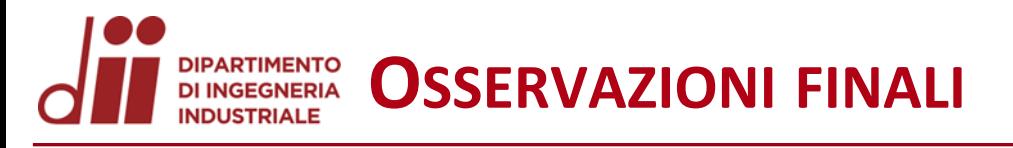

- I coefficienti di attrito risultano "virtualmente" elevati sicuramente a causa della resistenza aerodinamica.
- Infatti, ruotando, la monoposto incontra un elevato attrito viscoso direttamente proporzionale alla superficie esposta.
- Questo comportamento va ad accentuarsi con velocità iniziali elevate, dove la resistenza aerodinamica non è più trascurabile.
- E' il caso dell'incidente numero 5 nel quale aumentando anche di pochi valori percentuali la velocità iniziale si assiste ad un'elevata variazione dei coefficienti d'attrito soprattutto nella zona d'erba (stretta e di rapido attraversamento).
- La ghiaia è la superficie col coefficiente d'attrito maggiore.
- L'erba ha il coefficiente d'attrito minore.
- Infine va ricordato che la condizione del manto stradale della pista, la mescola degli pneumatici e l'usura degli stessi e le condizioni climatiche sono fattori che influenzano il coefficiente d'attrito e quindi hanno una rilevante importanza.

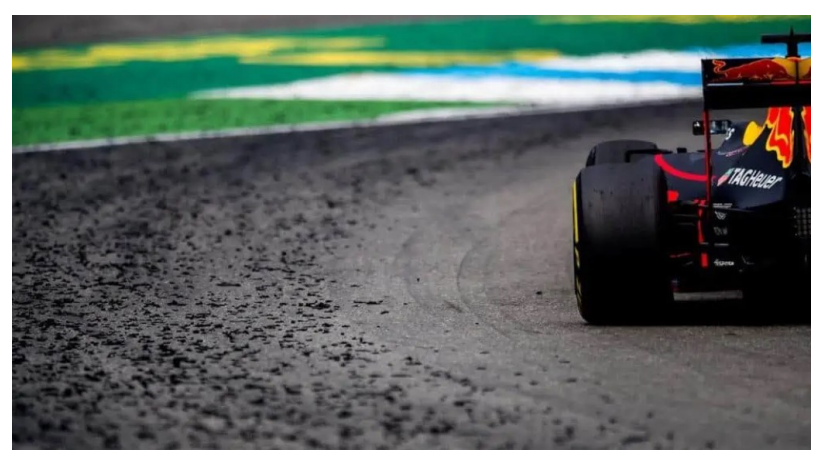

Immagine deterioramento pneumatici

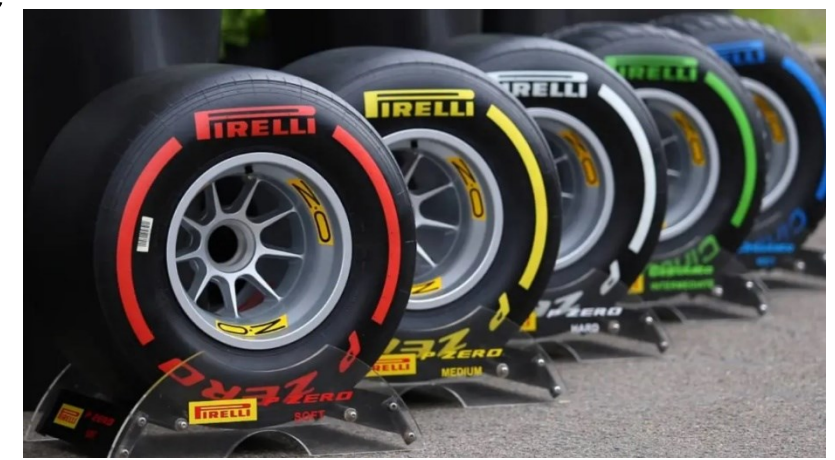

Immagine differenti tipologie pneumatici

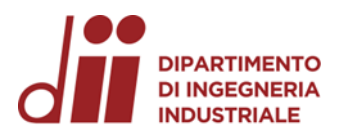

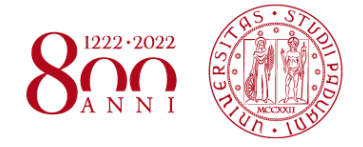

# **GRAZIE PER L'ATTENZIONE**

*Corso di Laurea in Ingegneria …* 23